#### COMO ACCEDER A LA COLECCION BIDI

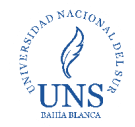

#### Ingresá a: <bc.uns.edu.ar> y hacé clic en acceder

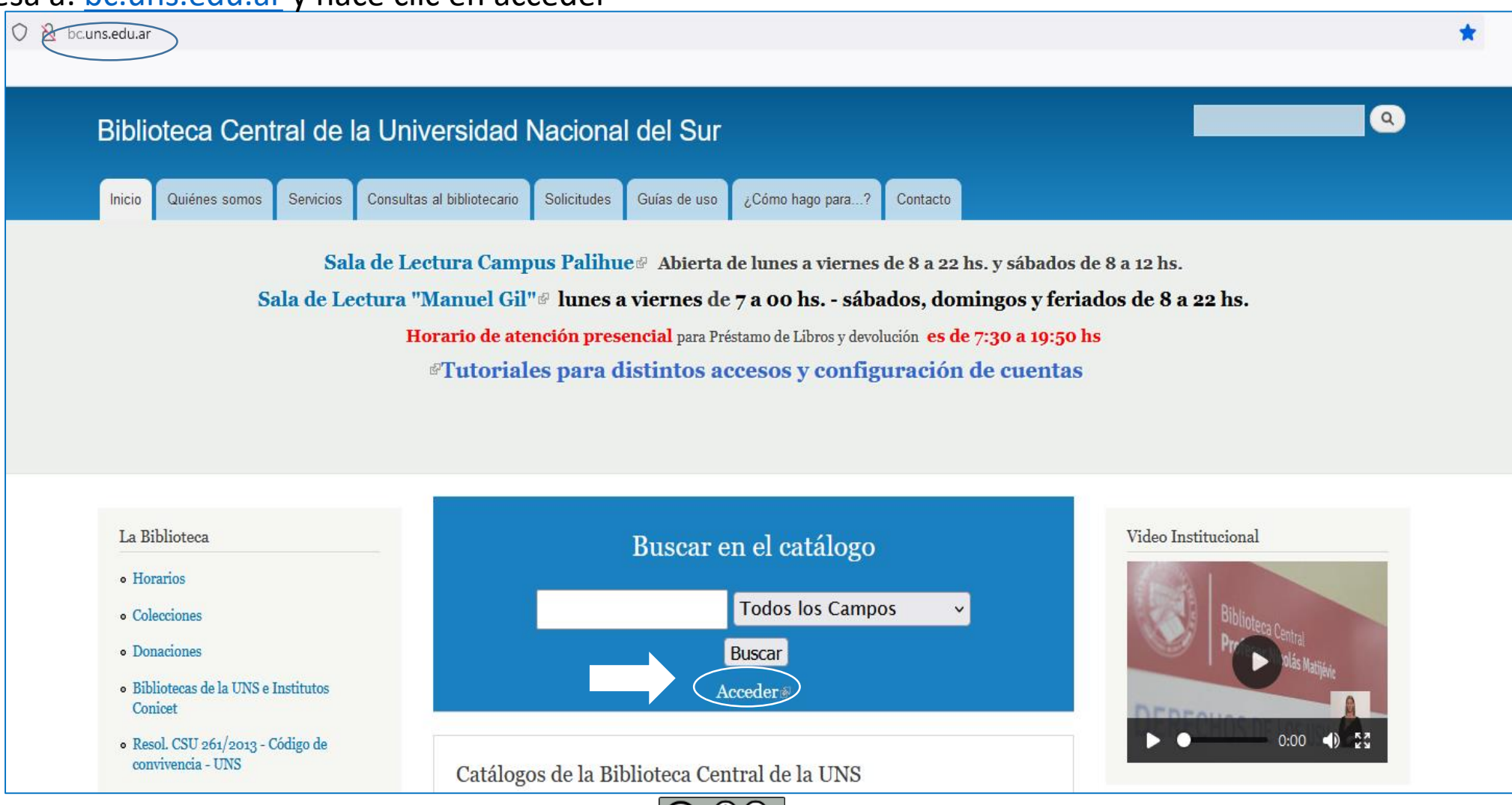

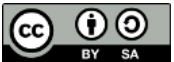

Esta obra está [bajo una Licencia Creative Commons Atribución-](http://creativecommons.org/licenses/by-sa/4.0/)CompartirIgual 4.0 Internacional.

# "Profesor Nicolás Matijevic" COMO ACCEDER A LA COLECCION BIDI

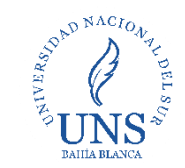

#### Clic en entrar

Si ya tenes la cuenta activa ingresa usuario y contraseña, si no es así, activala

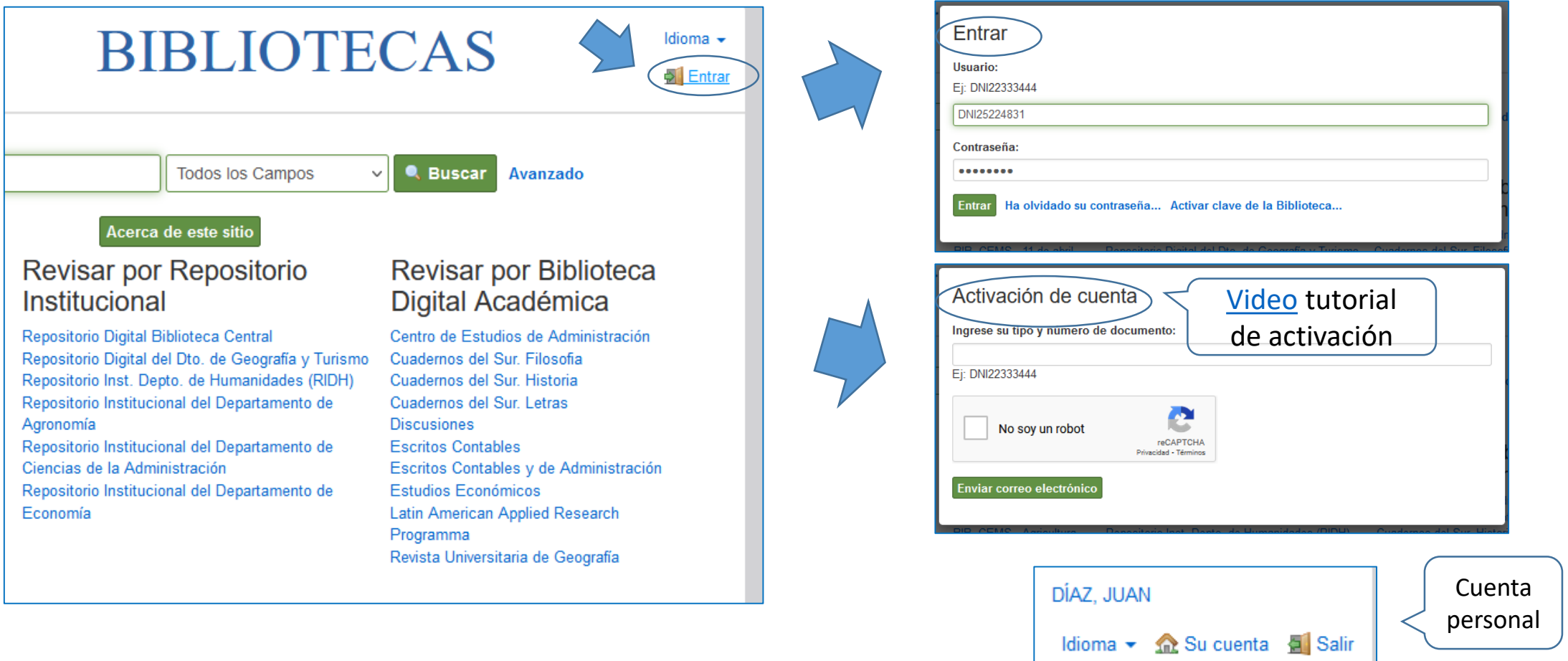

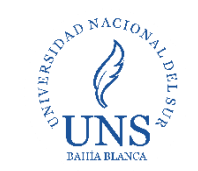

Ingresa a Colección Interuniversitaria Digital – Bidi, realizá búsquedas con palabras claves.

Una vez que encontrás el material hace clic en leer texto completo

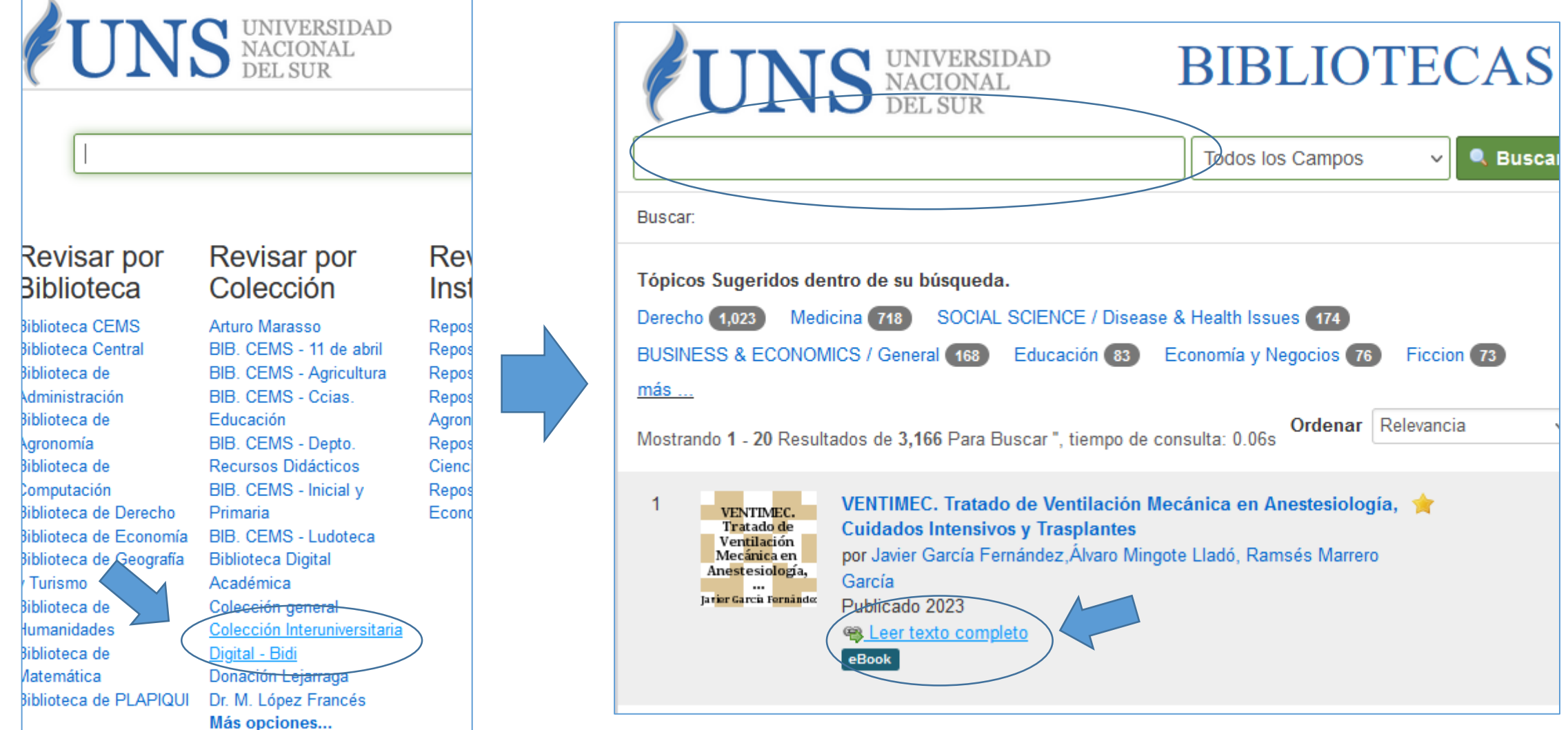

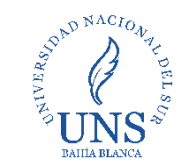

# El enlace te llevará a la página de BiDi: [https://www.bidi.la](https://www.bidi.la/)

<span id="page-3-0"></span>Aquí deberás actualizar tu correo electrónico (se realiza una sola vez) y luego ACEPTAR

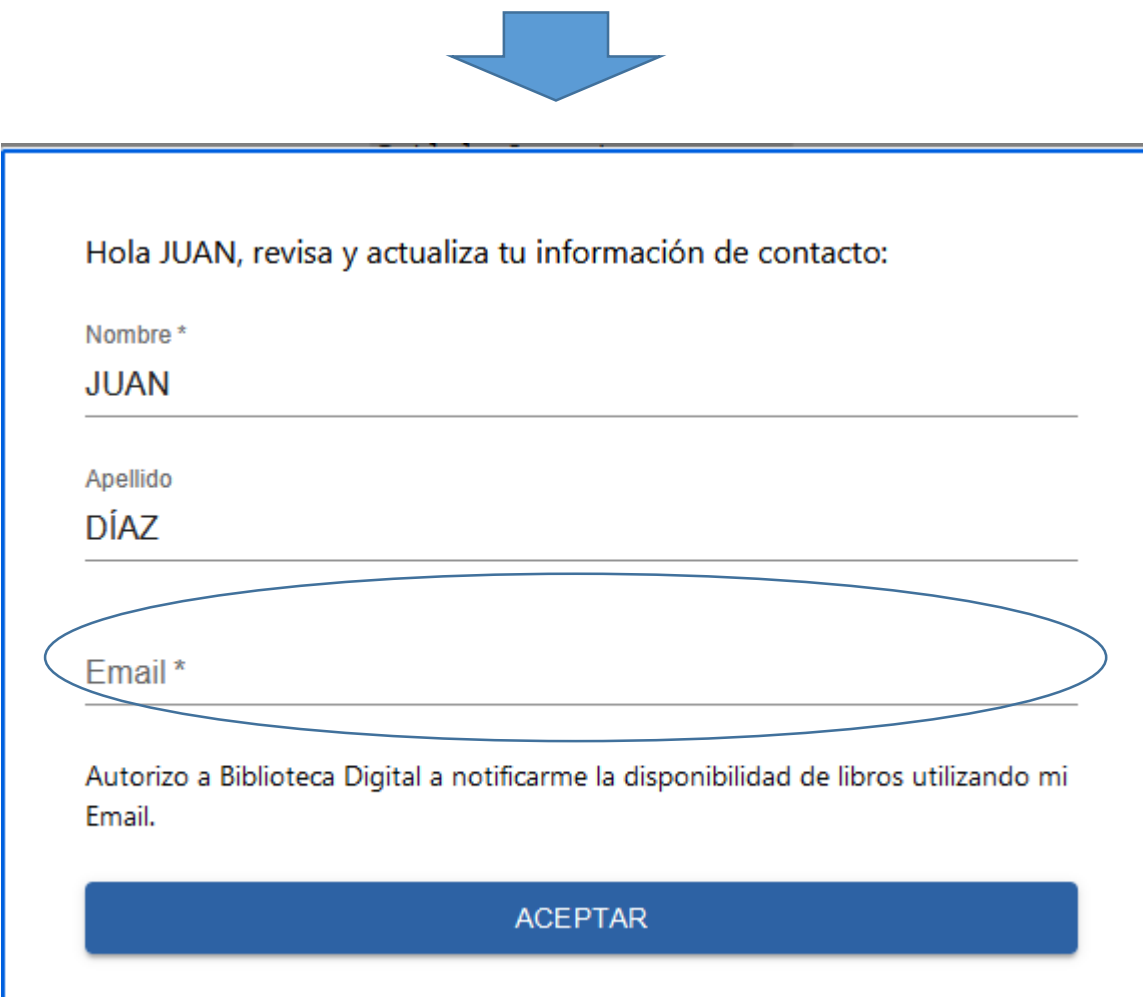

#### Biblioteca Central "Profesor Nicolás Matijevic"

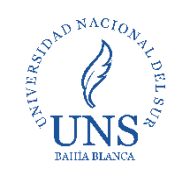

## Se visualizan los datos del libro, en la opción **leer** verás el texto completo desde la web

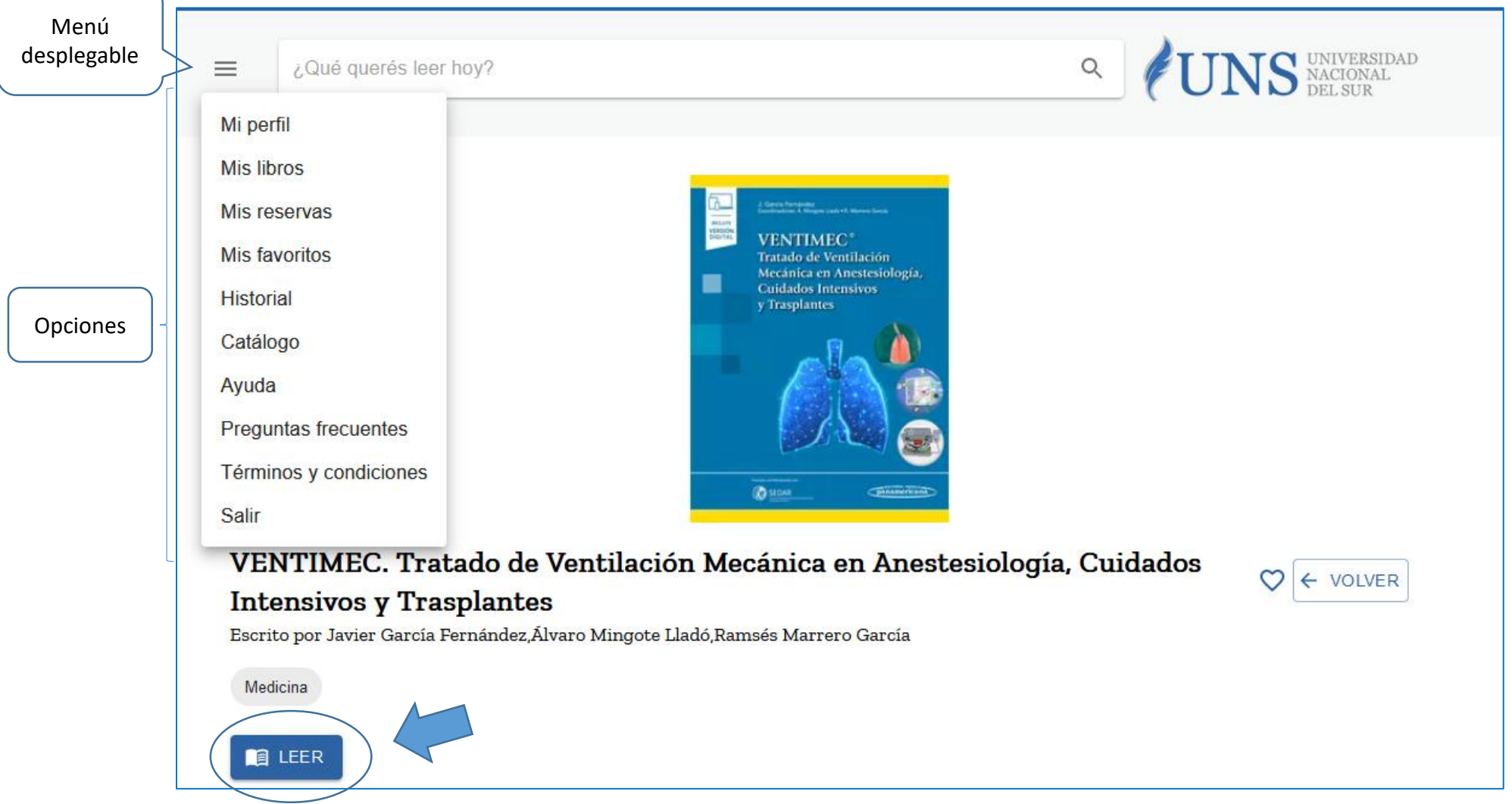

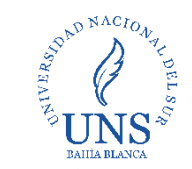

### Visualización del Texto completo

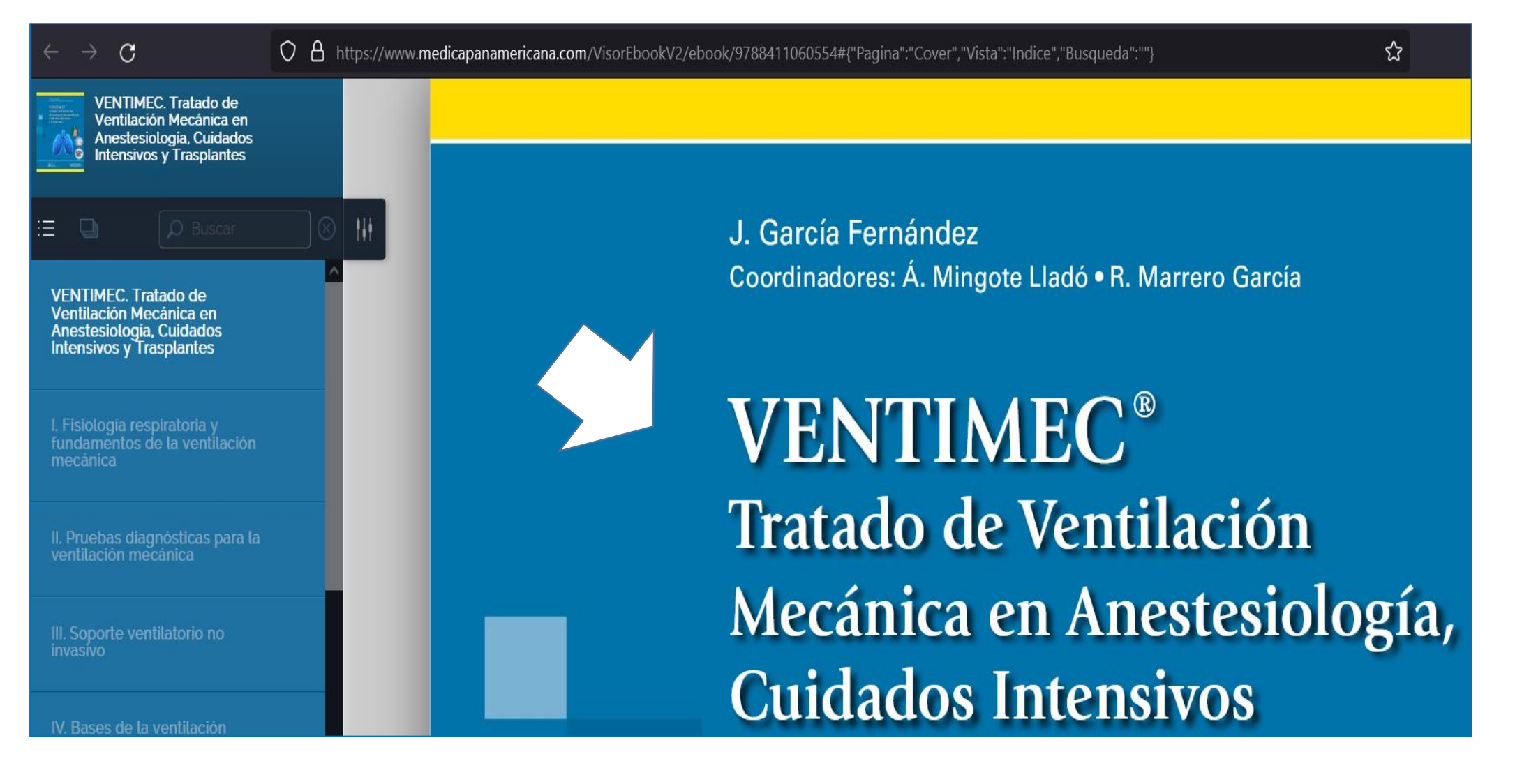

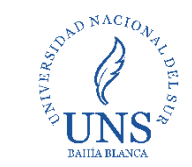

Otros formatos de lectura:

- En la opción descargar: se requiere [Adobe Digital Edition](https://www.adobe.com/es/solutions/ebook/digital-editions/download.html)
- Una vez instalado el software, en descargar se baja un link de acceso al material bibliográfico

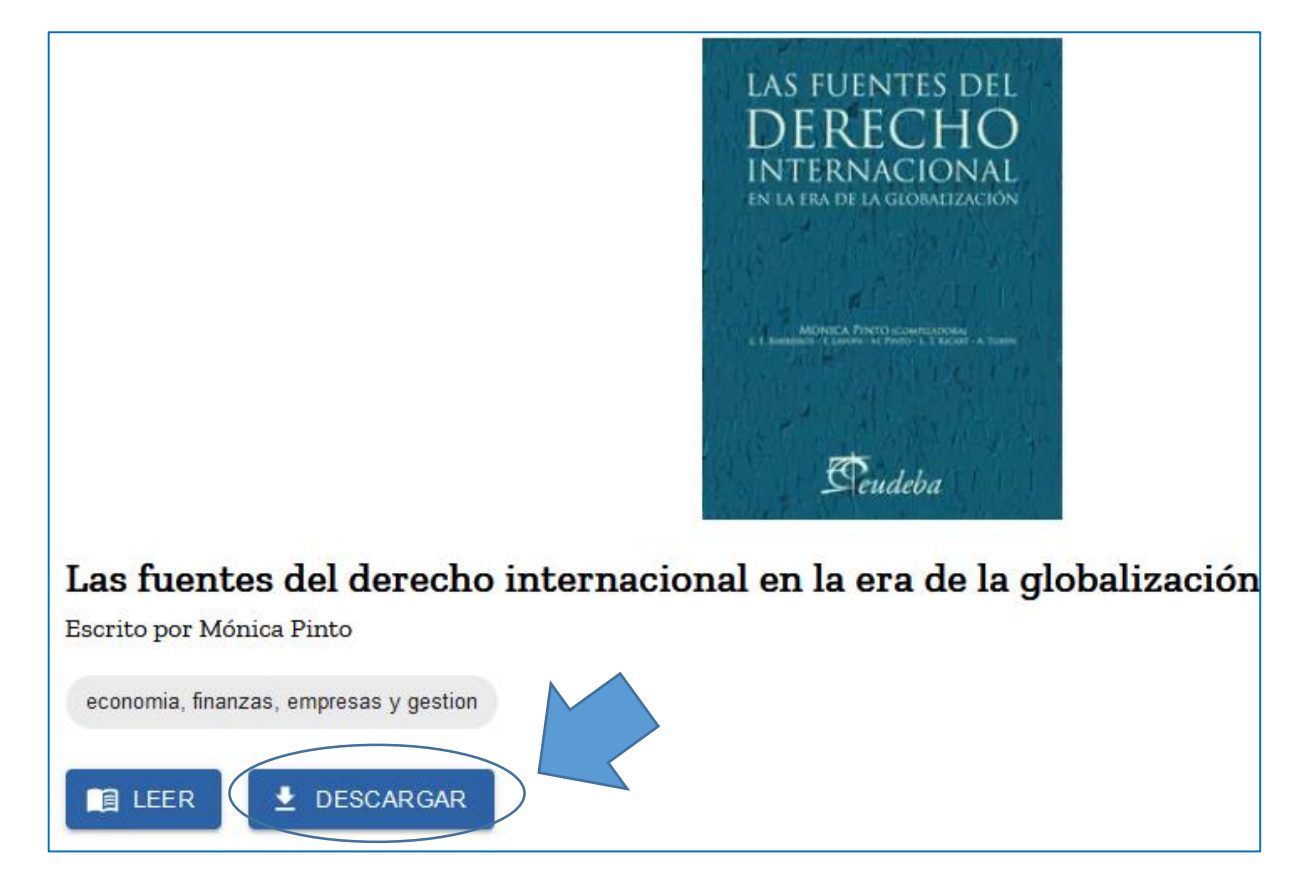

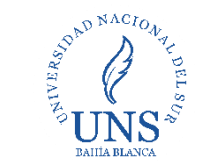

Otros datos de interés:

- Préstamos por 7 días (podés devolverlos antes)
- Copias de ejemplares, varían según editorial: de 3 a 1000 copias
- Podés pedir prestados simultaneamente tres libros, al cuarto, cupo alcanzado
- Todo esto se consulta en: mis libros

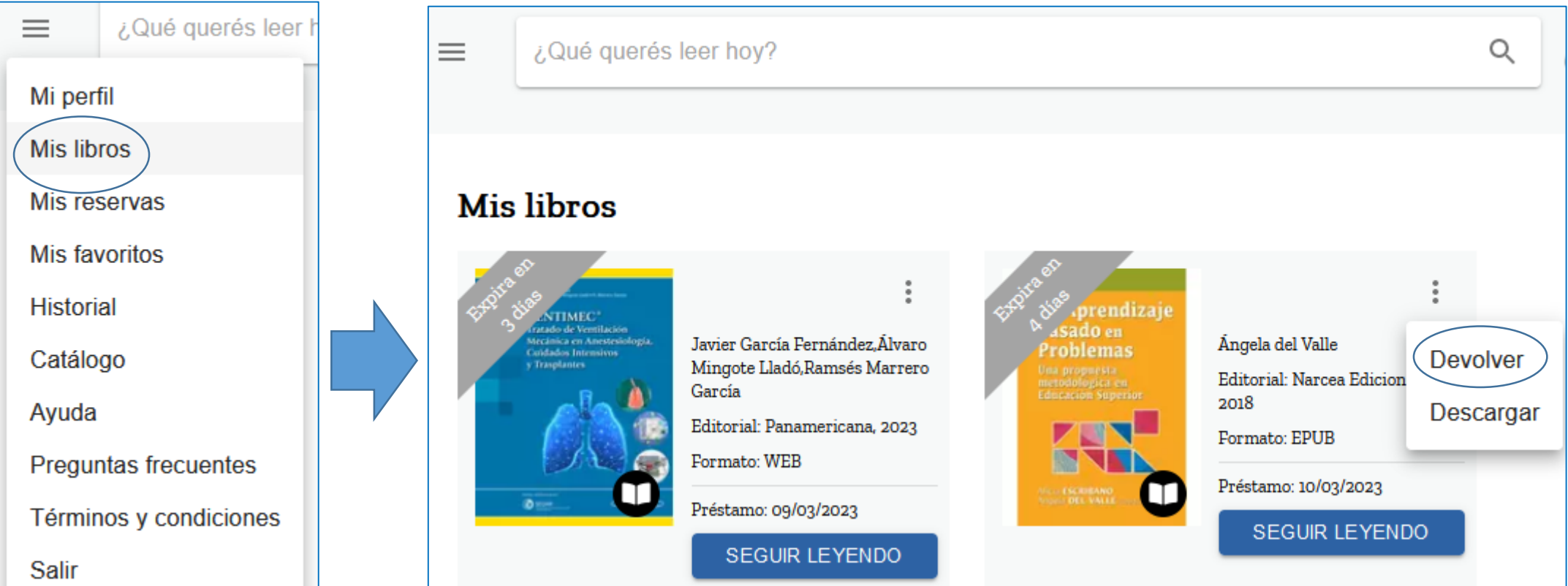

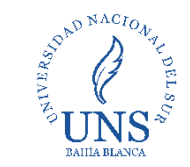

# Contacto

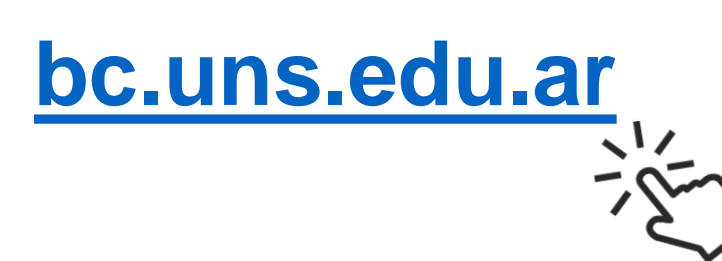

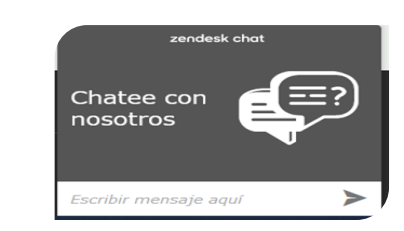

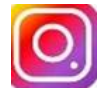

# Instagram

[/bibliotecacentraluns](https://www.instagram.com/bibliotecacentraluns/)

# Facebook

[/BibliotecacentralUNS](https://www.facebook.com/BibliotecacentralUNS/)

- Youtube
- [/Biblioteca Central](https://www.youtube.com/channel/UCsbHuxXLhYvl-NO1o3i5E0A)
- **UNS**
- Chat del [sitio web](http://bc.uns.edu.ar/)
- Columes a viernes, 10
	- a 18 hs.
- **Dejanos tu nombre** 
	- y un correo de
	- contacto

# **Biblioteca Central**

[Lunes a viernes](#page-3-0) 07:30 a 19:50 hs Av. Alem 1253 Por mail, escribinos a bc@uns.edu.ar